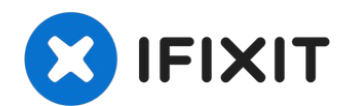

# **Canon PIXMA MP620B USB Reader Replacement**

The Canon PIXMA MP620B is an all-in-one inkjet...

Written By: Val Fedorikhin

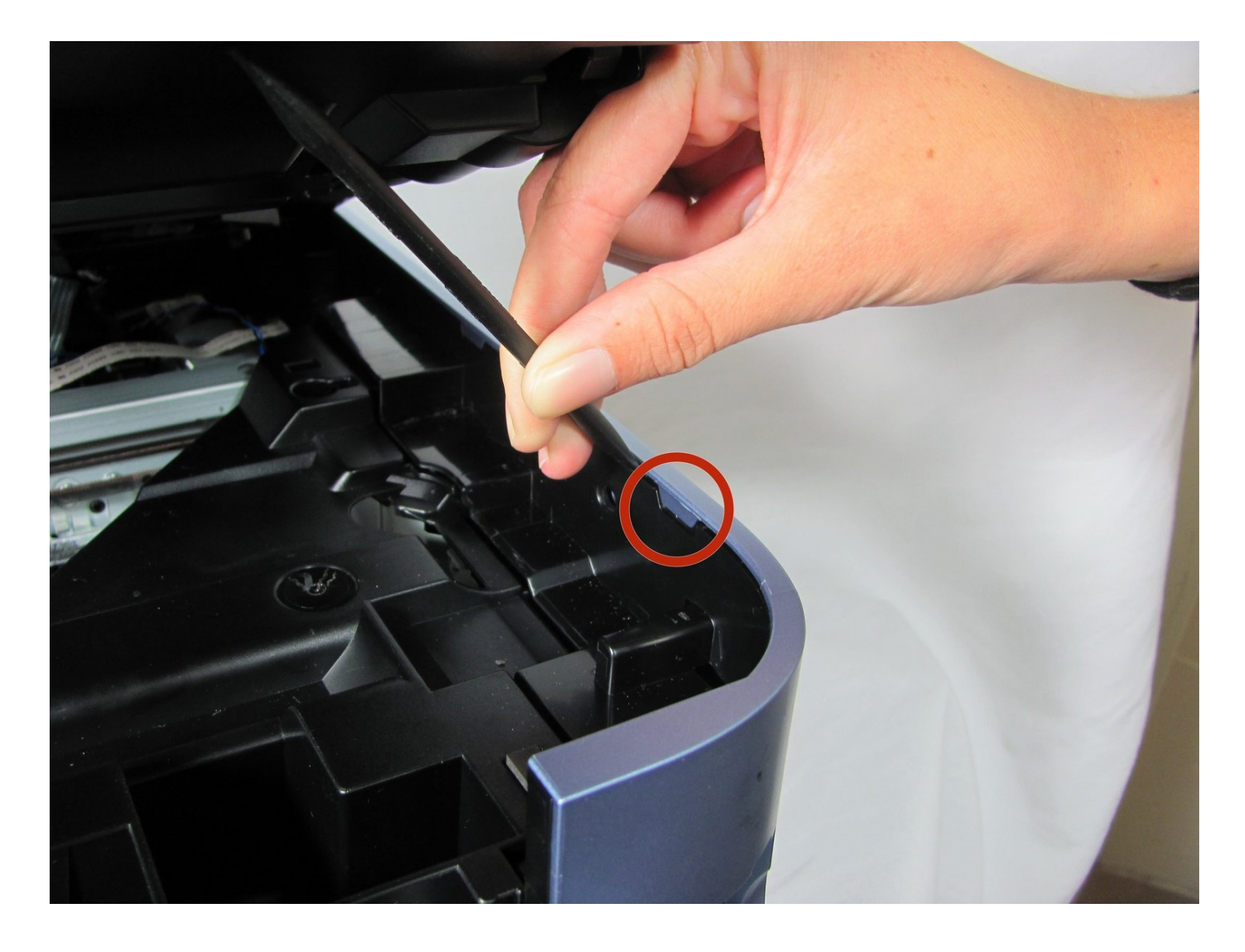

# **INTRODUCTION**

The Canon PIXMA MP620B is an all-in-one inkjet printer with an LCD screen, wireless network connectivity support, and high print resolution. Although it has wireless network connectivity, connecting via USB is sometimes the better option for a faster and more secure connection. If you're experiencing issues with the USB connection, such as a weak or non-existent connection, it could be time to replace the Canon printer's USB reader.

## **TOOLS:**

Phillips #00 [Screwdriver](https://www.ifixit.com/products/phillips-00-screwdriver) (1) [Spudger](https://www.ifixit.com/products/spudger) (1)

## **Step 1 — Pop off right blue side panel**

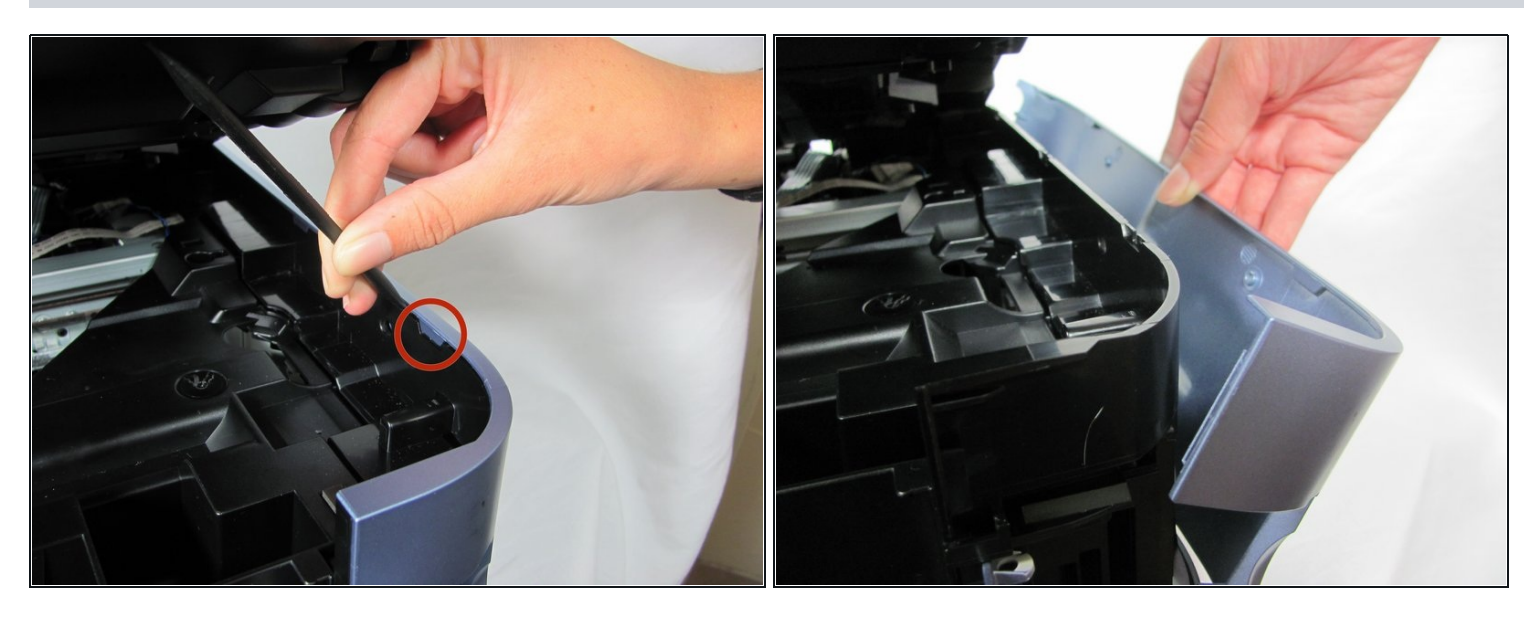

- Locate the tabs on the top of the panel that hook down and into the black side panel.
- Insert the Spudger in-between the black panel and the blue panel as shown and pull the two pieces apart.

You will hear some snapping. Don't panic: this is just the hooks un-clipping.

### **Step 2 — Loosen the back panel**

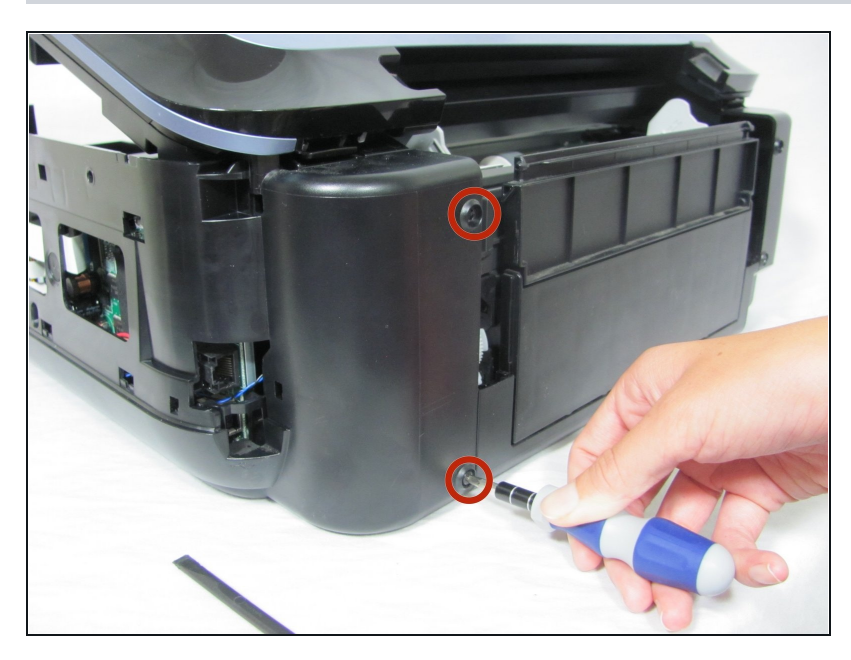

Remove the two screws from the back right black panel using the Phillips #00 screwdriver.

#### **Step 3 — Pull off black side panel**

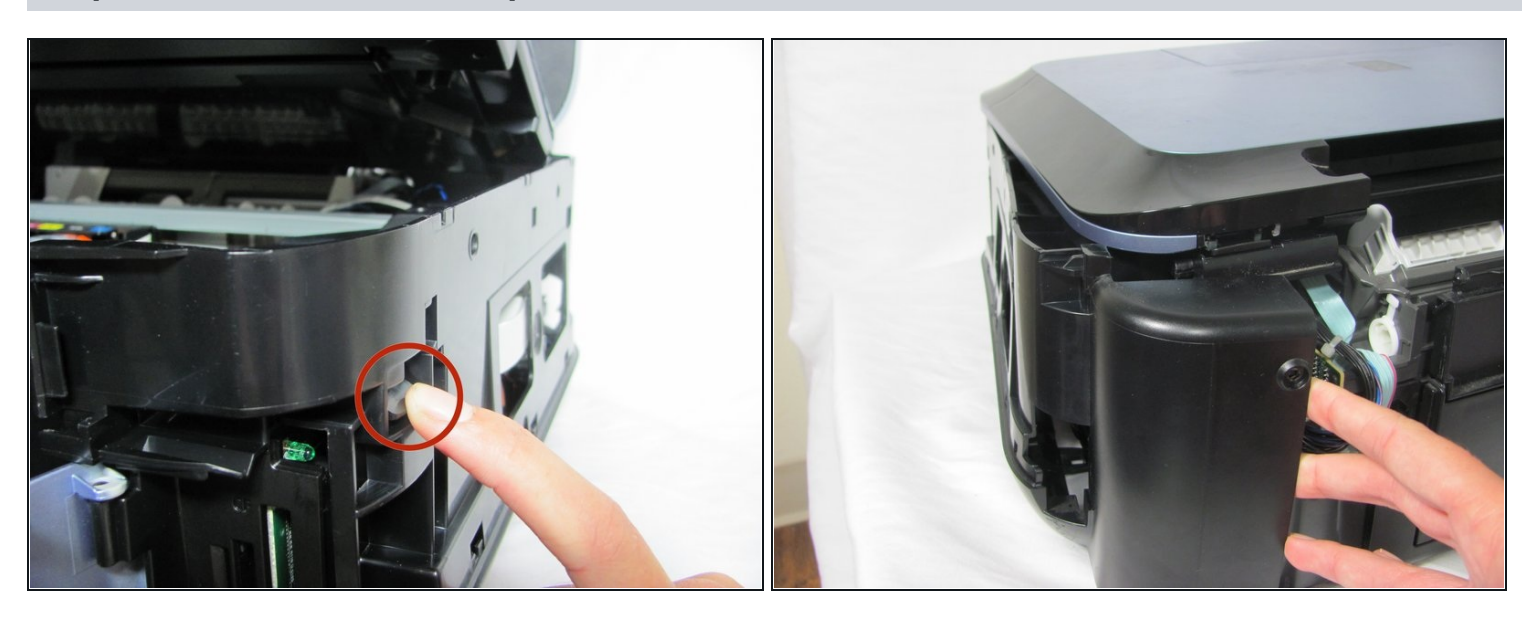

- There is a tab you will have to push down to remove the part.  $\bullet$
- Once the tab is released, gently lift the cover away from the rest of the device to disengage the clips.

You will hear some snapping. Don't panic: this is just the clips un-clipping.

### **Step 4 — Take off the black side panel**

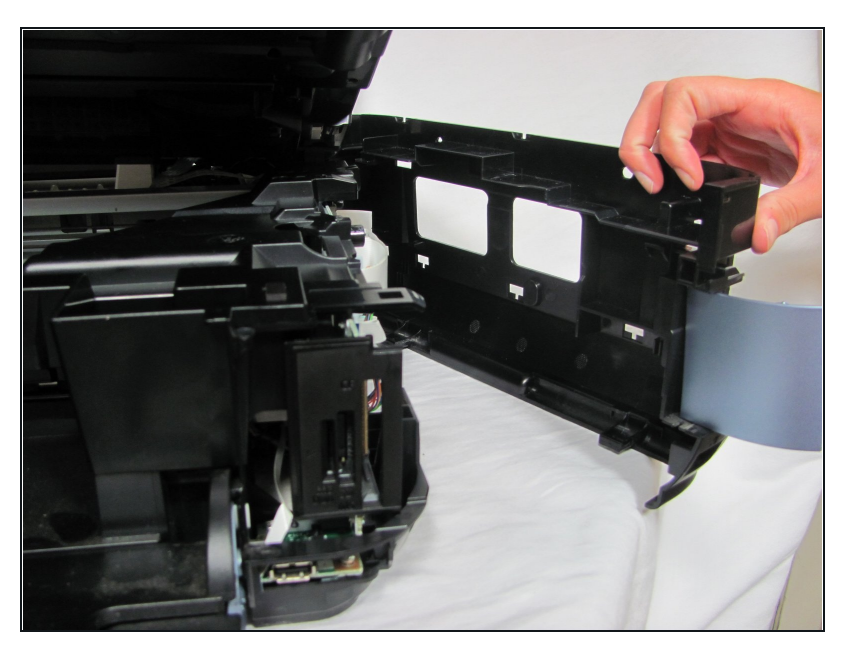

After unclipping all the hooks, pull  $\bullet$ off the black side panel to reveal the inner circuit boards.

#### **Step 5 — Unscrew 2 screws from USB chip**

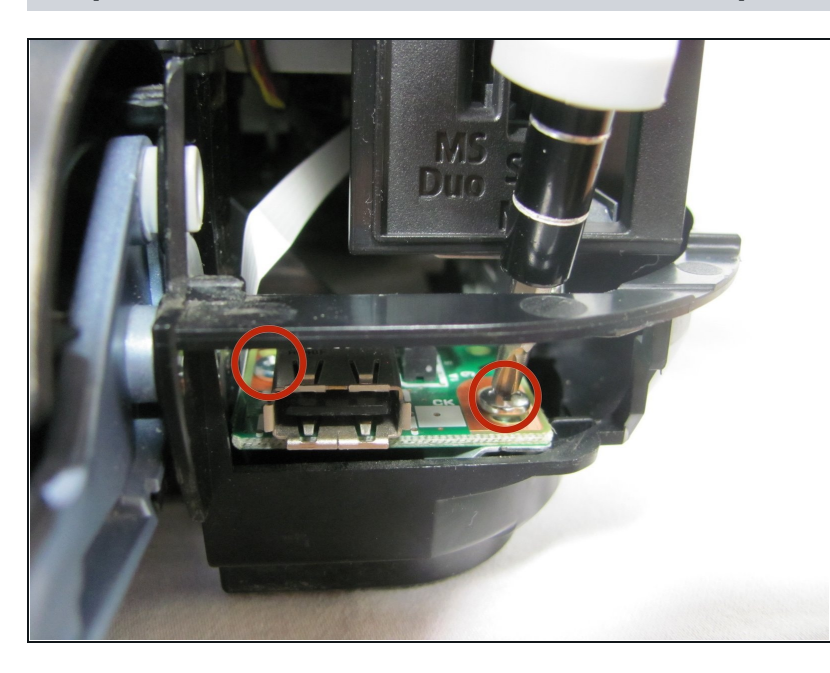

- Remove the two screws from the  $\bullet$ USB reader using the Phillips #00 screwdriver.
- $\odot$  The angle for removing the screws can be somewhat challenging, try not to get too frustrated.

# **Step 6 — Pull out USB chip and disconnect white wire**

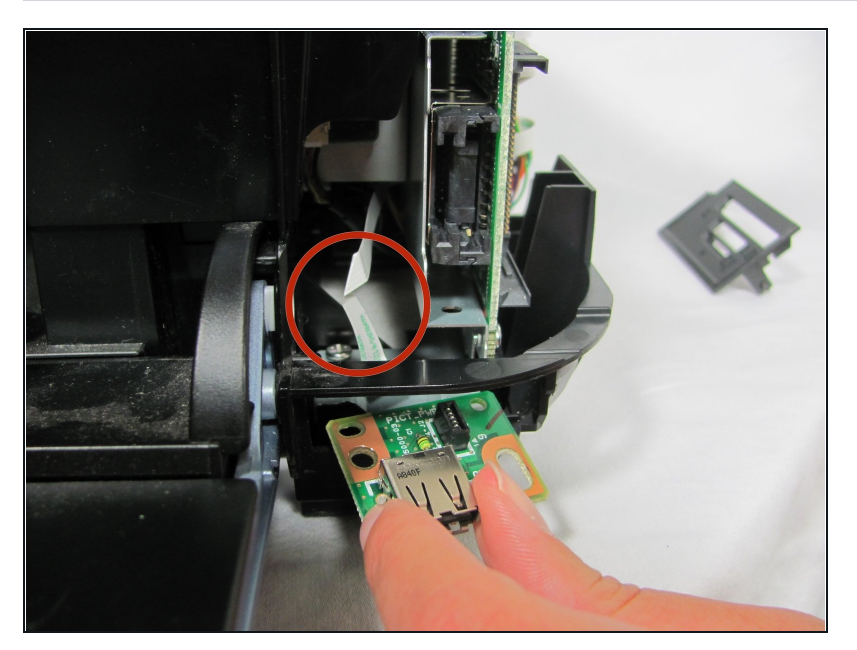

Disconnect the large white ribbon  $\bullet$ cable that leads to the USB reader. As you are pulling out the USB reader, carefully detach the ribbon.

To reassemble your device, follow these instructions in reverse order.